## USB1HUB or USB1HUB-L Windows10 1809 にて操作できない

## 不具合対応手順 不具合対応手順

2019/3/15

1. Windows10UPDATE を行い KB4489899 を適応します(2019/3/15 現在最新)

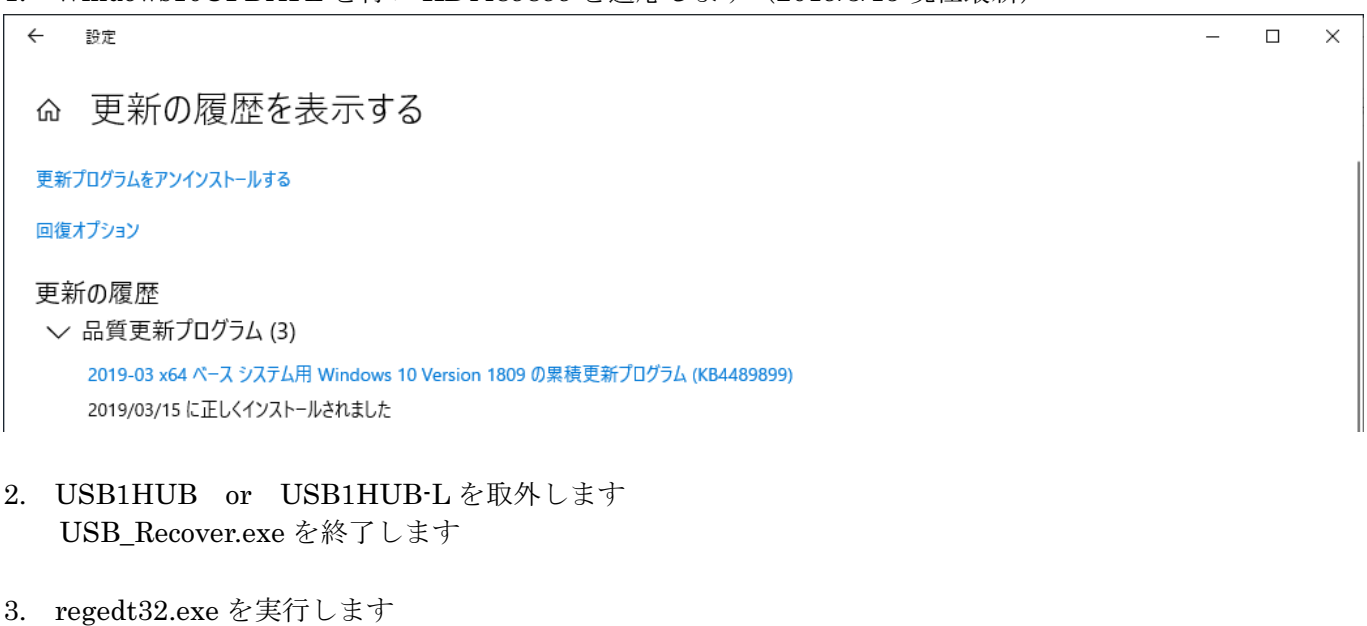

HKEY\_LOCAL\_MACHINE¥SYSTEM¥CurrentControlSet¥Enum¥USB¥VID\_07F7&PID\_0023¥[シリア ル番号]¥Device Parameters¥EnhancedPowerManagementEnabled の値を: 1→ 0 に変更します

VID\_07F7&PID\_0023 が USB1HUB or USB1HUB-L となります USB1HUB or USB1HUB-L を複数使用している場合[シリアル番号]が複数ありますので 全て変更してください

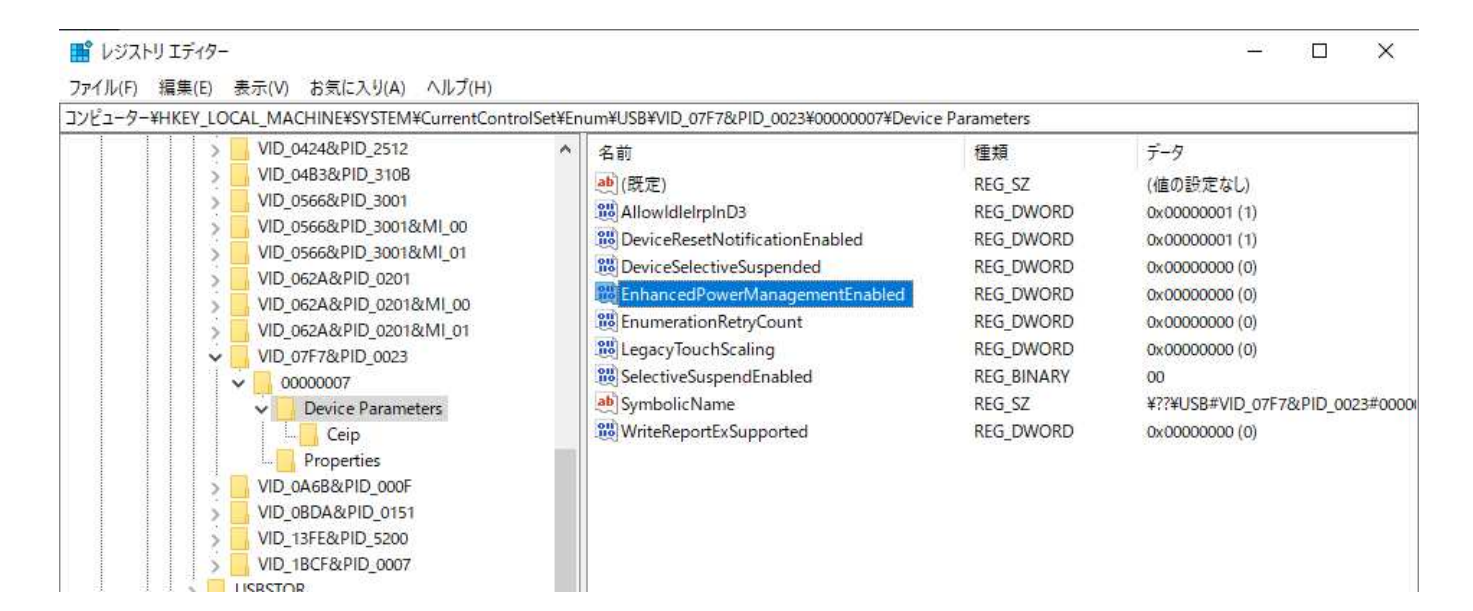

4. USB1HUB or USB1HUB-L を接続します USB\_Recover.exe を実行します 「SETUP」にて操作ができるようになったことを確認します

> 株式会社センチュリー http://www.centech.jp/